# **CALCOLATRICE SCIENTIFICA**

**MANUALE D'USO**

# **Indice**

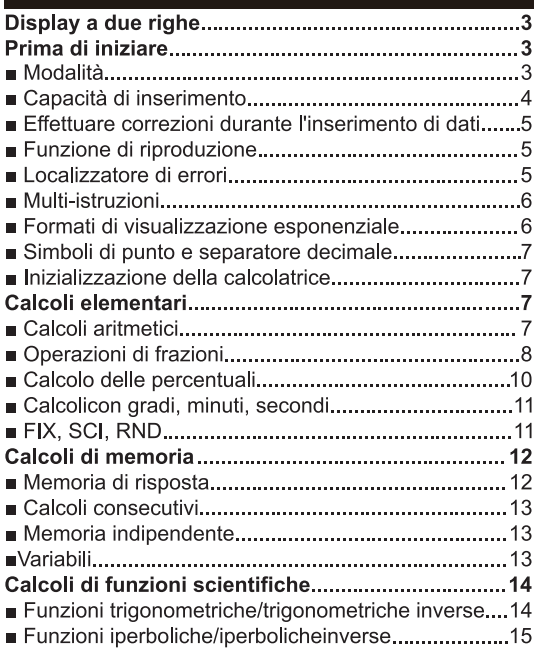

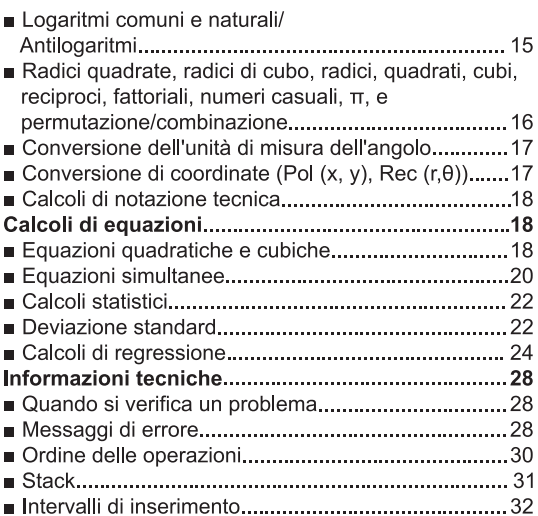

### **Display a due righe**

5+647 4543543907

**Il display a due righe consente di visualizzare contemporaneamente sia la formula di calcolo che il suo risultato.**

- La riga superiore mostra la formula di calcolo.
- La riga inferiore mostra il risultato.

 Viene visualizzato un simbolo separatore ogni tre cifre quando la parte intera della mantissa ha più di tre cifre.

### **Prima di iniziare...**

### **■ Modalità**

 Prima di iniziare un calcolo, è necessario inserire la modalità corretta, come indicato nella tabella sottostante.

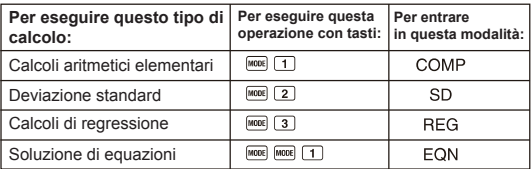

- Premendo il tasto [MODE] più di due volte si visualizzano ulteriori schermate di configurazione.Le schermate di configurazione sono descritte nelle sezioni di questo manuale dove vengono effettivamente utilizzate per modificare l'impostazione della calcolatrice.
- In questo manuale, il nome della modalità che è necessario inserire al fine di eseguire i calcoli descritti è indicato nel titolo principale di ciascuna sezione.

### **Calcoli di equazioni**

### **Nota!**

• Per tornare alla modalità di calcolo e alla configurazione delle impostazioni iniziali riportate di seguito, premere pre cual 2 (Mode) Modalità di calcolo: COMP

Unità di misura dell'angolo: Dea Formato visualizzazione esponenziale: Norm 1 Formato visualizzazione frazione:  $a^{0}/a$ Carattere punto decimale: Punto

- Gli indicatori di modalità compaiono nella parte superiore del display.
- Assicurarsi di controllare la modalità di calcolo corrente (SD, REG, COMP) e l'impostazione dell'unità di misura dell'angolo (Deg, Rad, Gra) prima di iniziare un calcolo.
- Capacità input
- L'area di memoria utilizzata per l'inserimento del calcolo può contenere 79 "passi".Un passo viene ripreso ogni volta che si preme un tasto numerico o un tasto operatore aritmetico

### $($ **n** $\blacksquare$ **n** $\blacksquare$

L'uso del tasto **SHIFT** O ALPHA non riprende un passo, quindi inserendo **SHET IV**, ad esempio, si riprende solo un passo.

- È possibile inserire fino a 79 passi per un singolo calcolo.Ogni volta che si inserisce il 73° passo di qualsiasi calcolo, il cursore cambia da "\_" a "■" per avvertire che la memoria si sta esaurendo.Se è necessario inserire più di 79 passi, si dovrebbe dividere il calcolo in due o più parti.
- Premendo il tasto I sami si richiama l'ultimo risultato ottenuto, che è possibile utilizzare in un calcolo successivo.

### ■ Effettuare correzioni durante l'inserimento di dati

- Usare Telliper spostare il cursore sulla posizione desiderata.
- · Premere DEL per eliminare il numero o la funzione nella posizione corrente del cursore
- Premere sure [NRS] per passare a un cursore di inserimento [.]. Inserendo qualcosa mentre il cursore di inserimento è sul display, inserisce il dato nella posizione del cursore di inserimento.
- Premendo  $\overline{\text{sum}}$   $\overline{\text{lim}}$  o  $\overline{\text{lim}}$  si torna al cursore normale dal cursore di inserimento
- Funzione di riproduzione
- · Ogni volta che si eseque un calcolo, la funzione di riproduzione memorizza la formula di calcolo e il suo risultato nella memoria di riproduzione Premendo il pulsante 1 a si visualizza la formula e il risultato del calcolo eseguito l'ultima volta. Premendo nuovamente a si torna indietro in sequenza (da nuovo a vecchio) attraverso i calcoli passati.
- Premendo il tasto d11 Do mentre un calcolo della memoria di riproduzione è sul display si passa alla schermata di modifica.
- Premendo il tasto volta immediatamente dopo aver terminato un calcolo, viene visualizzata la schermata di modifica per quel calcolo
- · Premendo **10** 1 non si cancella la memoria di riproduzione, in modo da poter richiamare l'ultimo calcolo anche dopo aver premuto AG
- · La capacità di memoria di riproduzione è di 128 byte per la memorizzazione di espressioni e risultati.
- · La memoria di riproduzione viene eliminata tramite una delle sequenti azioni.

Quando si preme il pulsante [ON].

Quando si inizializzano le modalità e le impostazioni premendo SHIFT  $[CLR]$   $[2]$  (or  $[3]$ )  $\Box$ 

Quando si passa da una modalità di calcolo ad un'altra Quando si spegne la calcolatrice.

### Localizzatore di errore

• Premendo in o in dopo un errore viene visualizzato il calcolo con il cursore posizionato nel punto in cui si è verificato l'errore.

#### **■ Multi-istruzioni**

Una multi-istruzione è un'espressione composta da due o più espressioni più piccole, che vengono unite utilizzando due punti (:)■

**• Esempio**: per sommare 2+ 3 e moltiplicare il risultato per 4

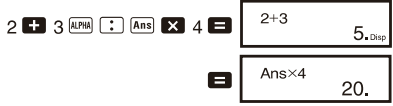

#### **■ Formati di visualizzazione esponenziale**

Questa calcolatrice può visualizzare fino a 10 cifre.I valori più grandi vengono visualizzati automaticamente utilizzando la notazione esponenziale. Nel caso di valori decimali, è possibile scegliere tra due formati che determinano in quale punto viene usata la notazione esponenziale.

• Per cambiare il formato di visualizzazione esponenziale, premere il tasto S un certo numero di volte fino a raggiungere la schermata di impostazione del formato di visualizzazione esponenziale mostrata di seguito.

$$
\begin{array}{c}\n1 \text{ Fix } \text{Sci Norm} \\
1 \quad 2 \quad 3\n\end{array}
$$

· Premere 3. Nella schermata di selezione del formato che appare.

premere  $\Box$  per selezionare Norm 1 o  $\Box$  per Norm 2.

#### .Norm 1

Con Norm 1, la notazione esponenziale viene automaticamente utilizzata per valori interi con più di 10 cifre e valori decimali con più di due cifre decimali.

#### •Norm 2

Con Norm 2, la notazione esponenziale viene automaticamente utilizzata per valori interi con più di 10 cifre e valori decimali con più di nove cifre decimali.

· Tutti gli esempi in questo manuale mostrano i risultati di calcolo utilizzando il formato Norm 1

#### **■ Simboli di punto e separatore decimale**

È possibile utilizzare la schermata di visualizzazione (Disp) per specificare i simboli desiderati per il punto decimale e il separatore a 3 cifre.

• Per modificare l'impostazione del simbolo del punto decimale e del separatore, premere il tasto pose un certo numero di volte fino a raggiungere la schermata di impostazione mostrata di seguito.

$$
\overset{\mathsf{Disp}}{1}
$$

- Visualizzare la schermata di selezione.
- Premere il tasto numerico ( $\sqrt{2}$ ) che corrisponde all'impostazione che si desidera utilizzare.
	- (Dot):Punto decimale di periodo, separatore virgola

(Comma):Punto decimale di virgola, separatore periodi

#### **■Inizializzazione della calcolatrice**

• Eseguire la seguente operazione con tasti quando si desidera inizializzare la modalità di calcolo e la configurazione e cancellare la memoria di riproduzione e le variabili.

 $[SHIF]$   $[CLR]$   $[3]$   $(A||)$   $\Box$ 

### **Calcoli elementari (COMP-)**

**■ Calcoli aritmetici**

Usare il tasto MODE per accedere alla modalità COMP quando si desidera eseguire calcoli elementari.

 $MODE$   $1$ 

- I valori negativi all'interno dei calcoli devono essere racchiusi tra parentesi.  $\sin -1.23 \rightarrow \sin \Box \boxdot \boxdot 1.23 \Box$
- Non è necessario racchiudere un esponente negativo tra le parentesi.  $\sin 2.34 \times 10^{-5} \rightarrow \sin 2.34 \text{ [ECP]} (-1) 5$
- Esempio 1: $3 \times (5 \times 10^{-9}) = 1.5 \times 10^{-8}$

 $3255$   $F$  $(7)$  $9$  $F$ 

- Esempio 2:  $5 \times (9+7) = 80$  **62 0 9 0 7 0 0**
- $\cdot$  È possibile saltare tutte le operazioni  $\Box$  prima di  $\Box$ .
- **Operazioni con frazioni**
- **Calcoli con frazioni**
- I valori vengono visualizzati automaticamente in formato decimale ogni qualvolta il numero totale di cifre di un valore frazionario(numero intero + numeratore + denominatore + segni di separazione  $\alpha$  supera 10.

• **Esempio 1** : 
$$
\frac{2}{3} + \frac{1}{5} = \frac{13}{15}
$$
  
\n $2 \overline{a} \sqrt[3]{3}$  **1**  $\overline{a} \sqrt[3]{8}$  **5 6 1 13.15.**  
\n• **Esempio 2** :  $3\frac{1}{4} + 1\frac{2}{3} = 4\frac{11}{12}$   
\n $3 \overline{a} \sqrt[3]{8} + \overline{a} \sqrt[3]{8} = 4\overline{12}$   
\n $1 \overline{a} \sqrt[3]{8} \cdot 2 \overline{a} \sqrt[3]{8} \cdot 3\overline{1} = \frac{4}{11.112}$   
\n• **Esempio 3** :  $\frac{2}{4} = \frac{1}{2}$   
\n• **Esempio 4** :  $\frac{1}{2} + 1.6 = 2.1$   
\n**1 a**  $\sqrt[3]{2}$  **b 1**  $6$  **c**  $\sqrt[3]{2}$  **d 3**

- I risultati dei calcoli che mischiano frazioni e valori decimali sono sempre decimali.
- **Conversioni di decimali frazioni**
- Utilizzare l'operazione illustrata in basso per convertire i risultati di calcolo tra valori decimali e valori di frazione.
- Si noti che la conversione può richiedere fino a due secondi.
- **Esempio 1** : 2.75 =  $2\frac{3}{4}$  (Decimal  $\rightarrow$  Fraction) 2.75 $\blacksquare$  $2,75$  $\boxed{a\%}$  2 3 4  $=\frac{11}{4}$  SHIFT  $\frac{d}{c}$  $11,4$ • **Esempio 2 :**  $\frac{1}{2} \leftrightarrow 0.5$  (Fraction  $\leftrightarrow$  Decimal)  $1$   $\overline{a\%}$  2 $\Box$  $1<sub>1</sub>2$  $\boxed{a\%}$  $0.5$  $a\%$  $1<sub>1</sub>2$ . • Conversione frazione mista  $\leftrightarrow$  frazione impropria • Esempio : 1 $\frac{2}{3} \leftrightarrow \frac{5}{3}$  $1^{[a\%]} 2^{[a\%]} 3 \Box$  $1 - 2 - 3$ SHIFT d/c  $5 - 3$  $[SHIFT]$  $[d/c]$  $1, 2, 3$
- È possibile utilizzare la schermata di visualizzazione (Disp) per specificare il formato di visualizzazione quando un risultato di calcolo della frazione è maggiore di uno.
- Per modificare il formato di visualizzazione della frazione, premere il tasto diverse volte fino a raggiungere la schermata di impostazione mostrata di seguito.

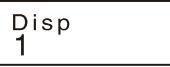

- Visualizzare la schermata di selezione. Premere il tasto  $\square$ Altri modelli: [1]
- Premere il tasto numerico ( $\lceil \frac{1}{2} \rceil$  o  $\lceil \frac{2}{2} \rceil$ ) che corrisponde all'impostazione che si desidera utilizzare. :Frazione mista :Frazione impropria
- Si verifica un errore se si tenta di immettere una frazione mista mentre è selezionato il formato di visualizzazione d/c.

### **■ Calcoli percentuali**

**• Esempio 1 :** per calcolare il 12% di 1500 (180)<br>1500 **X 12 Rued (180)** 

- **Esempio 2 :** per calcolare quale percentuale di 880 è 660 (75%)<br>660 **EJ** 880 **EU 1880**
- **Esempio 3 :** per aggiungere il 15% a 2500 (2875)<br>2500 **X 15 [36]**
- **Esempio 4 :** per scontare 3500 del 25% (2625)

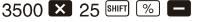

**• Esempio 5:** per scontare la somma di 168,98 e 734 del 20% (800)<br>168 **ED** 98 **ED** 734 **ED** Ans SHIFT STO AD

- **APM A <b>X** 20 SHET %
- Come illustrato qui, se si desidera utilizzare l'attuale valore della memoria di risposta in un calcolo di markup o di sconto, è necessario assegnare il valore della memoria di risposta a una variabile e quindi utilizzare la variabile nel calcolo di markup/sconto.Questo dipende dal fatto che il calcolo effettuato  $\sqrt{\ }$  quando si preme memorizza un risultato nella memoria di risposta prima che si prema il tasto  $\Box$ .
- **Esempio 6 :** se si aggiungono 300 grammi a un campione di prova originariamente di 500 grammi, qual è l'aumento percentuale del peso?<br>(160%) 300  $\frac{1}{\sqrt{8}}$ (160%)
- **Esempio 7 :** qual è il cambiamento percentuale di cambiamento quando un valore viene aumentato da 40 a 46?E nel caso di 48?<br>(15% 20%) 46 (15%, 20%)ब ब ब ब ब ब ब ध

### **■ Calcoli con gradi, minuti, secondi**

- È possibile eseguire calcoli sessagesimali utilizzando gradi (ore), minuti e secondi, e convertire tra valori sessagesimali e decimali.
- **Esempio 1:** per convertire il valore decimale 2,258 in un valore sessagesimale e poi tornare a un valore decimale.

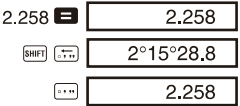

**• Esempio 2 :** per eseguire il seguente calcolo:12°34'56" X 3.45  $12 \text{ m}$  34  $\text{ m}$  56  $\text{ m}$   $\blacksquare$  3.45  $\blacksquare$ 43°24°31.2

### **■ FIX, SCI, RND**

• Per modificare le impostazioni per il numero di cifre decimali, il numero di cifre significative, o il formato di visualizzazione esponenziale, premere il tasto θ diverse volte fino a raggiungere la schermata di impostazione mostrata di seguito.

$$
\begin{array}{c}\n \ \, \text{Fix}\,\,\text{Sci}\,\,\text{Norm} \\
 1 \quad 2 \quad 3\n \end{array}
$$

- Premere il tasto numerico  $(1, 2, 3)$ , che corrisponde all'elemento di impostazione che si desidera modificare.
	- (Fix):Numero di cifre decimali
	- (Sci): Numero di cifre significative
	- (Norm):Formato visualizzazione esponenziale
- 

• **Esempio 1**: 200 + 7x14 = 200 **E3** 7 **E3** 14 **E3** 400. (Specifica tre **FIX**  $[MODE]$  .....  $\boxed{1}$   $(Fix)$   $\boxed{3}$ posizioni decimali). 400.000 (Il calcolo interno continua ad usare 12 cifre). 200 $\blacksquare$  7 $\blacksquare$ 28.571  $\mathbb{Z}$  14  $\mathbb{Z}$ 400,000 Il seguente calcolo viene eseguito utilizzando il numero specificato di posizioni decimali. (Arrotondamento interno) 200 $\blacksquare$  7 $\blacksquare$ 28.571 SHIFT Rnd 28.571  $\boxtimes$  14  $\boxminus$ 399.994 • Premere  $\boxed{\text{move}}$  ....  $\boxed{3}$  (Norm)  $\boxed{1}$  per cancellare la specifica Fix. **• Esempio 2:**  $1 \div 3$ , che mostra il risultato con due cifre significative (Sci 2)SCI  $\boxed{\text{MODE}}$  ...  $\boxed{2}$  (Sci) $\boxed{2}$  1  $\boxed{3}$  3  $3.3^{-0}$ 

Premere  $\frac{1}{2}$  .... 3 (Norm) 1, o annullare la specifica Sci.

### **I Calcoli di memoria**

### COMP

Usare il tasto word per accedere alla modalità COMP quando si desidera eseguire un calcolo utilizzando la memoria.

### **■ Memoria di risposta**

- Ogni volta che si preme  $\blacksquare$  dopo aver inserito valori o un'espressione, il risultato calcolato aggiorna automaticamente i contenuti della memoria di risposta memorizzando il risultato.
- Oltre a  $\blacksquare$ , i contenuti della memoria di risposta sono aggiornati con il risultato ogni volta che si preme  $\boxed{m}$   $\boxed{m}$   $\boxed{m}$   $\boxed{m}$   $\boxed{m}$  or  $\boxed{sm}$   $\boxed{ST0}$ seguito da una lettera (da A a F, oppure M, X o Y).
- È possibile richiamare il contenuto della memoria di risposta premendo Ans<sup>1</sup>
- La memoria di risposta può memorizzare fino a 12 cifre per la mantissa e due cifre per l'esponente.
- Il contenuto della memoria di risposta non viene aggiornato se l'operazione eseguita tramite una qualsiasi delle operazioni sopra descritte provoca un errore.

### **■ Calcoli consecutivi**

- È possibile utilizzare il risultato di calcolo attualmente visualizzato sul display (e memorizzato anche nella memoria di risposta) come primo valore del calcolo successivo.Si noti che premendo un tasto operatore, mentre un risultato viene visualizzato, fa sì che il valore visualizzato passi a Ans, indicando che è il valore attualmente memorizzato nella memoria di risposta.
- Il risultato di un calcolo può essere utilizzato anche con una successiva funzione di Tipo A  $(x^2, x^3, x^{-1}, x!$ , DRG $\blacktriangleright$ ,  $+$ ,  $-$ ,  $\land$ ( $x^y$ ),  $\sqrt[x]{\ }$ ,  $\times$ ,  $+$ ,  $nPr$  and  $nCr$ .

### **■ Memoria indipendente**

- I valori possono essere inseriti direttamente nella memoria, aggiunti alla memoria o sottratti dalla memoria.La memoria indipendente è comoda per calcolare totali cumulativi.
- La memoria indipendente utilizza la stessa area di memoria della variabile M.
- Per cancellare la memoria indipendente (M), immettere  $\boxed{0}$   $\boxed{\text{mm}}$  (M)  $\boxed{\text{M}}$  (M+).
- **Esempio:**

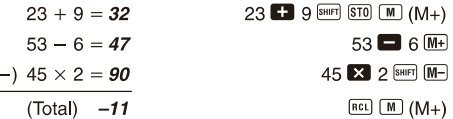

### **■ Variabili**

- Ci sono nove variabili (da A a F, M, X e Y), che possono essere utilizzate per memorizzare dati, costanti, risultati e altri valori.
- Usare la seguente operazione per cancellare i dati assegnati ad una particolare variabile :  $\boxed{0}$  [ $\boxed{\text{smr}}$ ]  $\boxed{ST0}$   $\boxed{A}$ . Questa operazione elimina i dati assegnati alla variabile A.
- Eseguire la seguente operazione con i tasti quando si desidera eliminare i valori assegnati a tutte le variabili. <sup>s</sup>

$$
^{\text{HFT}}\left[\text{CH}\right]\left(\text{1}\right)(\text{Mcl})\blacksquare
$$

 $\cdot$  **Esempio** : 193.2  $\div$  23 = 8.4

$$
193.2 \div 28 = 6.9
$$

193.2 SHIFT STO A **C** 23

ALPHA A **B** 28

## **Calcoli di funzioni scientifiche**

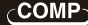

Usare il tasto <sup>MODE</sup> per accedere alla modalità COMP quando si desidera eseguire calcoli aritmetici elementari. 

• Alcuni tipi di calcoli possono richiedere molto tempo.

- Attendere che il risultato venga visualizzato sul display prima di iniziare il calcolo successivo.
- $\cdot$   $\pi$  =3.14159265359

### **■ Funzioni Trigonometriche/Trigonometriche Inverse**

• Per modificare l'unità di misura dell'angolo predefinita (gradi, radianti, gradi), premere il tasto wood diverse volte fino a raggiungere la schermata di impostazione dell'unità di misura dell'angolo mostrata di seguito.

- Premere il tasto numerico  $(1 \n2)$ o  $3)$  che corrisponde all'unità di misura dell'angolo che si desidera utilizzare.(90 $\frac{\pi}{6}$  =radianti = 100 gradi)
- Esempio 1:  $\sin 63^\circ 52' 41'' = 0.897859012$

$$
\begin{array}{c}\n\hline\n\text{1} & \text{1} & \text{1} \\
\hline\n\text{2} & \text{1} & \text{2} \\
\hline\n\text{3} & \text{2} & \text{3} \\
\hline\n\text{4} & \text{1} & \text{1} \\
\hline\n\text{5} & \text{2} & \text{3} \\
\hline\n\text{6} & \text{3} & \text{4} \\
\hline\n\text{7} & \text{1} & \text{5} \\
\hline\n\text{8} & \text{1} & \text{1} \\
\hline\n\text{1} & \text{1} & \text{5} \\
\hline\n\text{1} & \text{1} & \text{5} \\
\hline\n\text{1} & \text{1} & \text{5} \\
\hline\n\text{1} & \text{1} & \text{5} \\
\hline\n\text{1} & \text{1} & \text{5} \\
\hline\n\text{1} & \text{1} & \text{5} \\
\hline\n\text{1} & \text{1} & \text{5} \\
\hline\n\text{1} & \text{1} & \text{5} \\
\hline\n\text{2} & \text{1} & \text{5} \\
\hline\n\text{3} & \text{1} & \text{5} \\
\hline\n\text{4} & \text{1} & \text{6} \\
\hline\n\text{5} & \text{1} & \text{6} \\
\hline\n\text{6} & \text{1} & \text{1} \\
\hline\n\text{7} & \text{1} & \text{5} \\
\hline\n\text{8} & \text{1} & \text{6} \\
\hline\n\text{9} & \text{1} & \text{1} \\
\hline\n\text{1} & \text{1} & \text{2} \\
\hline\n\text{1} & \text{1} & \text{2} \\
\hline\n\text{1} & \text{1} & \text{2} \\
\hline\n\text{1} & \text{1} & \text{2} \\
\hline\n\text{1} & \text{1} & \text{3
$$

• **Esempi** 3:cos<sup>-1</sup> 
$$
\frac{\sqrt{2}}{2}
$$
 = 0.25 π (rad)  $(=\frac{\pi}{4} \text{ (rad)})$   
\n $\boxed{600}$  cm<sup>-1</sup> 0.741 = 36.53844577°  
\n $\boxed{600}$  cm<sup>-1</sup> 0.741 = 36.53844577°  
\n $\boxed{600}$  cm<sup>-1</sup> 0.741 = 36.53844577°  
\n $\boxed{600}$  cm<sup>-1</sup> 0.741 = 36.53844577°  
\n $\boxed{600}$  cm<sup>-1</sup> 0.741 = 36.53844577°  
\n $\boxed{600}$  cm<sup>-1</sup> 0.741 = 36.53844577°  
\n $\boxed{600}$  cm<sup>-1</sup> 0.741 = 30.53844577°  
\n $\boxed{600}$  cm<sup>-1</sup> 0.741 = 30.53844577°  
\n $\boxed{600}$  cm<sup>-1</sup> 0.741 = 30.528545536 cm<sup>-1</sup> 0.080 = 3.6  
\n**1** Logarithmionunii e naturalii/Antilogarithm  
\n• **Esempio** 1: log 1.23 = 0.089905111 cm<sup>-1</sup> 1.23 **2**  
\n• **Esempio** 2: ln 90 (= log<sub>9</sub> 90) = 4.49980967 cm<sup>-1</sup> 1.50 m<sup>-1</sup> 1.50 m<sup>-1</sup> 1.50 m<sup>-1</sup> 1.50 m<sup>-1</sup> 1.50 m<sup>-1</sup> 1.50 m<sup>-1</sup> 1.50 m<sup>-1</sup> 1.50 m<sup>-1</sup> 1.50 m<sup>-1</sup> 1.50 m<sup>-1</sup> 1.50 m<sup>-1</sup> 1.50 m<sup>-1</sup> 1.5

 $12$ 

**• Esempio 8:** per generare un numero casuale compreso tra 0,000 e 0,999  $[SHIFT]$   $[Ran#]$ 0.664

(Hie sopra il valore è un esempio, solo i risultati differiscono ogni volta).

- **Esempio 9:** 3π = 9,424777961
- **Esempio 10:** per determinare quanti diversi valori a 4 cifre possono essere prodotti utilizzando i numeri da 1 a 7 • I numeri non possono essere duplicati all'interno dello stesso valore a 4 cifre (1234 è consentito, ma 1123 non lo è).(840)
- **Esempio 11:** per determinare quanti gruppi diversi di 4 elementi possono essere organizzati in un gruppo di 10 individui(210) 10  $nCr$  4
- **Conversione dell'unità di misura dell'angolo**
- Premere [SHIFT] [DRG] HI per visualizzare il sequente menu.

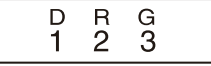

- Premendo  $\boxed{1}$   $\boxed{2}$  o  $\boxed{3}$  si converte il valore visualizzato nell'unità di misura dell'angolo corrispondente.
- **Esempio: Per convertire 4.25 radianti in gradi**<br>
MODE **1999 1999 1999 1999 1999 1999 1999 100 100 100 100 100 100 100 100 100 100 100 100 100 100 100 100 100 100 100 1**

4.25 SHIFT DRGP 2 (R)

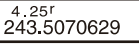

 $3$  SHIFT  $\pi$ 

 $7 \sin \left[\frac{m}{r}\right] 4$ 

### ■ Conversione di coordinate (Pol (x,i>), Ree (r, 0))

- I risultati di calcolo vengono assegnati automaticamente alle variabili E e F.
- **Esempio 1** : Per convertire le coordinate polari {r-2, 0=60°) in coordinate rettangolari (x, y) (Deg)<br> $x = 1$  60 0  $\Box$  $x = 1$

$$
y = 1.732050808
$$

 $RCD$   $F$ 

 $RCl$   $F$ 

- Premere **RELI** E per visualizzare il valore di x, o **RELI** E per visualizzare il valore di y.
- **Esempio 2:** per convertire le coordinate rettangolari  $(1, \sqrt{3})$  in coordinate polari (r,0) (Rad)<br> $r = 2$  $Pol(1)$   $T$   $T$  3  $T$

 $\theta = 1.047197551$ 

• Premere  $[RE]$  per visualizzare il valore di r, o  $[RE]$  per visualizzare il valore di Θ.

### **■ Calcoli di notazione tecnica**

- **Esempio 1 :** Per convertire 56.088 metri in chilometri 56088 **E** 
	- $\rightarrow$  56 088  $\times$  10<sup>3</sup>  $(km)$
- **Esempio 2:** Per convertire 0,08125 grammi in milligrammi  $\rightarrow$  81.25  $\times$ 10<sup>-3</sup> 0.08125 **E**  $(mq)$

# **Calcoli di equazioni**

La modalità EQN consente di risolvere equazioni fino a tre gradi ed equazioni lineari simultanee con un massimo di tre incognite.

Usare il tasto wa per accedere alla modalità EQN quando si desidera risolvere un'equazione.

 $MODE$   $MODE$   $1$ 

### **■ Equazioni quadratiche e cubiche**

Equazione quadratica:  $ax^2 + bx + c = 0$ 

Equazione cubica:  $ax^3 + bx^2 + cx + d = 0$ 

Entrando in modalità EQN e premendo Diviene visualizzata la schermata iniziale per equazione quadratica/cubica.

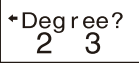

Utilizzare questa schermata per specificare 2 (quadratico) o 3 (cubico) come il grado dell'equazione e inserire i valori per ciascun coefficiente.

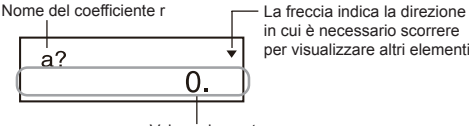

in cui è necessario scorrere per visualizzare altri elementi.

Valore elemento

• Ogni volta che si immette un valore per il coefficiente finale (c per un'equazione quadratica, d per un'equazione cubica), è possibile  $\blacksquare$ usare i tasti  $\blacktriangledown$  e per spostarsi tra i coefficienti sullo schermo e apportare modifiche, se si lo desidera.

• Si noti che non è possibile immettere numeri complessi per i coefficienti.

Il calcolo ha inizio e appare una delle soluzioni non appena si immette un valore per il coefficiente finale.

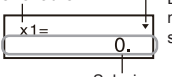

Nome variabile La freccia indica la direzione in cui è necessario scorrere per visualizzare altre soluzioni.

Soluzione

ä

Premere il tasto 1  $\nabla$  per visualizzare altre soluzioni. Usare  $\blacksquare$  e  $\nabla$  per scorrere tutte le soluzioni per l'equazione.

Premendo il tasto **a questo punto si ritorna alla schermata di inserimento** del coefficiente.

- Determinati coefficienti possono richiedere più tempo per il calcolo.
- **Esempio 1:** per risolvere l'equazione<br> $x^3 2x^2 x + 2 = 0$   $(x = 2, 1, -1)$

 **(Grado?)3**

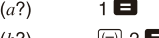

$$
\begin{array}{cc}\n\cdots & \cdots & \cdots \\
\cdots & \cdots & \cdots\n\end{array}
$$

$$
\begin{array}{ccc}\n\left(\frac{c}{2}\right) & \mathbf{c} & \mathbf{c} \\
\mathbf{c} & \mathbf{c} & \mathbf{c}\n\end{array}
$$

$$
(a!) \qquad \qquad \geq
$$

$$
(x1 = 2) \qquad \boxed{1}
$$

$$
(x2 = 1) \qquad \boxed{\blacksquare}
$$

$$
(x3 = -1)
$$

• Se un risultato è un numero complesso, la parte reale della prima soluzione appare per prima.Questo è indicato dal simbolo sul display. Premere) per commutare il display tra la parte reale e la parte immaginaria di una soluzione.

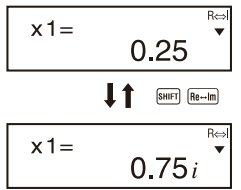

**• Esempio 2:** Per risolvere l'equazione<br> $8x^2 - 4x + 5 = 0$   $(x = 0.25 \pm 0.75i)$ 

(Degree?)  $\overline{2}$  $(a?)$ 8 E  $(h?)$  $\odot$  4  $(c?)$  $5 \blacksquare$  $(x1 = 0.25 + 0.75i)$  $\blacksquare$  $(x2 = 0.25 - 0.75i)$ 

### **■ Equazioni simultanee**

Equazioni lineari simultanee con due incognite:<br> $ax + by = c_1$  $a_2x + b_2y = c_2$ Equazioni lineari simultanee con tre incognite:<br> $ax + by + cz = d_1$ 

 $azx + b2y + c2z = d2$ 

 $ax + b_3y + c_3z = ds$ 

Entrando in modalità EQN si visualizza la schermata iniziale per l'equazione simultanea.

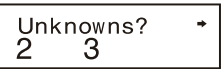

Utilizzare questa schermata per specificare 2 o 3 (cubico) come il numero di incognite e inserire i valori per ciascun coefficiente.

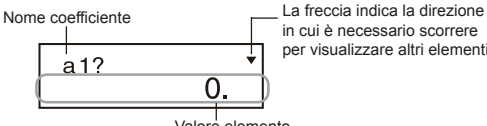

in cui è necessario scorrere per visualizzare altri elementi.

Valore elemento

- Ogni volta che si immette un valore per il coefficiente finale (C2 per due incognite, da per tre incognite), è possibile utilizzare i tasti  $\Box$  e  $\nabla$  per spostarsi tra i coefficienti sullo schermo e apportare modifiche, se lo si desidera.
- Si noti che non è possibile immettere numeri complessi per i coefficienti. Il calcolo ha inizio e appare una delle soluzioni non appena si immette un valore per il coefficiente finale.

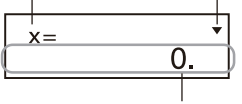

Nome variabile  $\longrightarrow$  La freccia indica la direzione in cui è necessario scorrere per visualizzare altre soluzioni.

Soluzione

Premere il tasto 1  $\blacktriangledown$  per visualizzare altre soluzioni. Usare  $\blacktriangledown$  e  $\blacktriangledown$  per scorrere tutte le soluzioni per l'equazione. Premendo il tasto **a questo** punto si ritorna alla schermata di inserimento del coefficiente.

**• Esempio:** per risolvere le seguenti equazioni simultanee

$$
2x + 3y - z = 15\n3x - 2y + 2z = 4\n5x + 3y - 4z = 9 \qquad (x = 2, y = 5, z = 4)
$$

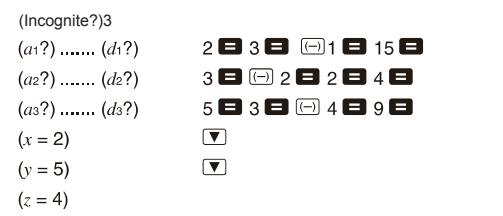

### **Calcoli statistici**

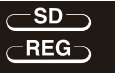

SD

### **Deviazione standard**

Usare il tasto *mone* per accedere alla modalità SD quando si desidera eseguire calcoli statistici usando la deviazione standard.

- 
- Avviare sempre l'inserimento dei dati con **SHET** CLR 1 (ScI) **E** per cancellare la memoria statistica.
- Inserire i dati utilizzando la sequenza di tasti riportata di seguito.  $\leq$ x-data> $\boxed{DT}$
- I dati inseriti vengono utilizzati per calcolare i valori per  $n, \Sigma x, \Sigma x^2, \bar{x},$  $\sigma_n$  e  $\sigma_{n-1}$ che è possibile richiamare utilizzando le operazioni dei tasti indicate accanto.

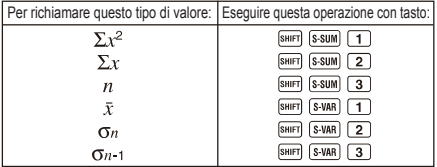

• Esempio: per calcolare  $\sigma_{n-1}$ ,  $\sigma_n$ ,  $\bar{x}$ ,  $n$ ,  $\Sigma x$ ,  $\Sigma x^2$  per i seguenti dati:55, 54, 51, 55, 53, 53, 54, 52 Nella modalità SD:<br> **EMP CLR** (1) (Scl) **E** (Stat clear)

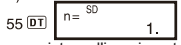

Ogni volta che si preme  $\overline{p}$  per registrare l'inserimento, il numero di dati inseriti fino a quel punto è indicato sul display (valore n).

54 01 51 01 55 01 53 01 01 54 01 52 01

 $[SHFT]$   $[S-WAR]$   $3$ 

Deviazione standard del campione (O-1) = 1,407885953

Deviazione standard della popolazione ((Tn) = 1,316956719

Media aritmetico  $(\bar{x})$  = 53,375

Numero di dati (n) = 8

Somma dei valori (Σχ) = 427

Somma dei quadrati dei valori (Σχ2) = 22805

### **Precauzioni di inserimento dati**

- $\overline{DT}$   $\overline{DT}$  inserisce gli stessi dati due volte.
- È inoltre possibile immettere più voci degli stessi dati utilizzando **ENET** Per immettere i dati 110 dieci volte, per esempio, premere HO HO1001
- È possibile eseguire le operazioni di cui sopra in qualsiasi ordine e non necessariamente come mostrato sopra.
- Durante l'inserimento dei dati o dopo l'inserimento dei dati è possibile utilizzare i tasti  $\Box$  e  $\nabla$  per scorrere i dati inseriti.Se si immettono più voci degli stessi dati utilizzando **[47]** per specificare la frequenza dei dati (numero di voci di dati) come sopra descritto, lo scorrimento dei dati mostra sia la voce dei dati, sia una schermata separata per la frequenza dei dati (Freq).
- Se lo si desidera, è possibile modificare i dati visualizzati.Immettere il nuovo valore e quindi premere il tasto per sostituire il vecchio valore con quello nuovo.Ciò significa inoltre che se si desidera eseguire un'altra operazione (calcolo, richiamo dei risultati di calcolo statistico, ecc.), è sempre necessario premere il tasto **AC** prima di uscire dal display dei dati.
- Premendo il tasto  $\overline{p_T}$  anziché  $\Box$  dopo aver modificato un valore sul display, si registra il valore immesso come nuova voce di dati e si lascia il vecchio valore così com'è.
- $\cdot$  È possibile eliminare un valore di dati visualizzato utilizzando  $\Box$  e  $\nabla$ premendo **sun CL**. Se si elimina un valore di dati, tutti i valori successivi si spostano verso l'alto.
- I valori dei dati registrati vengono normalmente memorizzati nella memoria della calcolatrice.Viene visualizzato il messaggio "Data Full" (Dati pieni) e non sarà possibile inserire altri dati se non è disponibile memoria residua per l'archiviazione dei dati.In questo caso, premere il tasto **per** per visualizzare la schermata seguente.

$$
\begin{array}{c}\n\text{Edi toFF ESC} \\
1 \qquad 2\n\end{array}
$$

Premere 2 per uscire dall'inserimento dei dati senza registrare il valore appena immesso.

Premere  $\Box$  se si desidera registrare il valore appena immesso, senza salvarlo in memoria.Con questa operazione, tuttavia, non sarà possibile visualizzare o modificare i dati immessi.

- Per eliminare i dati appena inseriti, premere [SHIFT] [CL].
- Dopo aver inserito i dati statistici nella modalità  $\overline{SD}$  o REG, non sarà più possibile visualizzare o modificare singoli elementi di dati dopo aver eseguito una delle seguenti operazioni.

Passaggio a un'altra modalità

 Modifica del tipo di regressione (Lin, Log, Exp, Pwr, Inv, Quad)

### **Calcoli di regressione**

### **REG**

Usare il tasto word per accedere alla modalità REG quando si desidera eseguire calcoli statistici utilizzando la regressione. 

• Entrando in modalità REG si visualizzano schermate come quelle riportate di seguito.

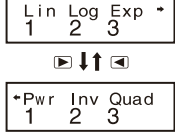

- Premere il tasto numerico  $(1, 2, 0, 3)$  che corrisponde al tipo di regressione che si desidera utilizzare.
	- (Lin) :Regressione lineare
	- (Log) :Regressione logaritmica
	- (Exp):Regressione esponenziale
	- (Pwr):Regressione potenziale
	- **ID**  $\boxed{2}$  (lnv) : Regressione inversa
	- **D** 3 (Quad): Regressione quadratica
- Avviare sempre l'inserimento dei dati con [917] (Cal)  $\Box$  per cancellare la memoria statistica.
- Inserire i dati utilizzando la sequenza di tasti riportata di seguito.  $\leq x$ -data> $\sqrt{2}$ ,  $\leq y$ -data> $\sqrt{DT}$ .
- I valori prodotti da un calcolo di regressione dipendono dall'inserimento dei valori e i risultati possono essere richiamati utilizzando le operazioni con tasti riportate nella tabella in basso.

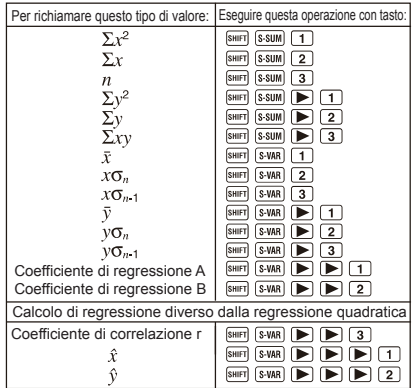

• La tabella seguente mostra le operazioni con tasti che è necessario utilizzare per richiamare risultati nel caso di regressione quadratica.

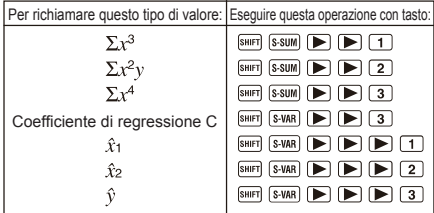

- I valori nelle tabelle di cui sopra possono essere utilizzati all'interno di espressioni nello stesso modo in cui si utilizzano variabili.
- **Regressione lineare**
- La formula di regressione per la regressione lineare è:  $v = A + Bx$ .
- **Esempio:**Pressione atmosferica vs. temperatura

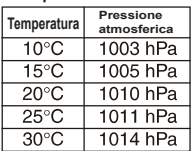

Eseguire la regressione lineare per determinare i termini della formula di regressione e il coefficiente di correlazione per i dati vicini.Quindi, utilizzare la formula di regressione per stimare la pressione atmosferica a 18°C e la temperatura a 1000 hPa. Infine, calcolare il coefficiente di determinazione ir2) e la covarianza del campione $\left(\frac{\sum xy - n \cdot \bar{x} \cdot \bar{y}}{n-1}\right)$ 

Nella modalità REG:

 $\Box$ (Lin)

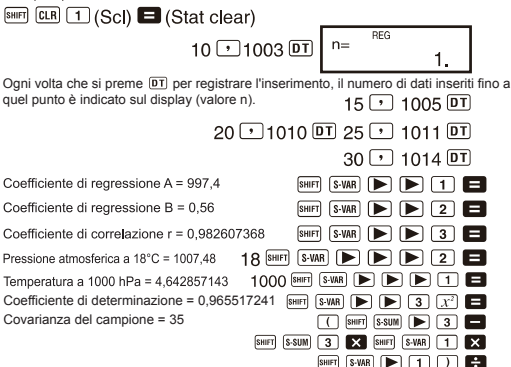

- **Regressione logaritmica, esponenziale, potenziale e inversa**
- Utilizzare le stesse operazioni con tasti della regressione lineare per richiamare i risultati di questi tipi di regressione. Di seguito sono riportate le formule di regressione per ogni tipo di regressione.

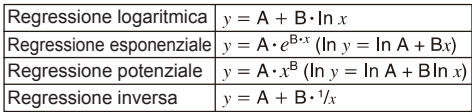

#### **• Regressione quadratica**

• La formula di regressione per la regressione quadratica è:  $v = A + Bx + Gx^2$ 

#### **• Esempio:**

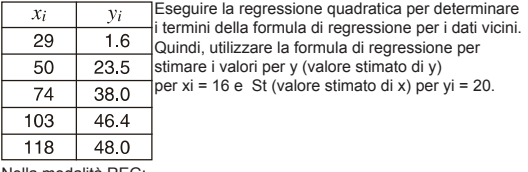

Nella modalità REG:

 $\boxed{\blacktriangleright}$   $\boxed{3}$  (Quad)

 $\boxed{\text{Suff}}$   $\boxed{\text{CLR}}$   $\boxed{1}$  (ScI)  $\boxed{=}$  (Stat clear)

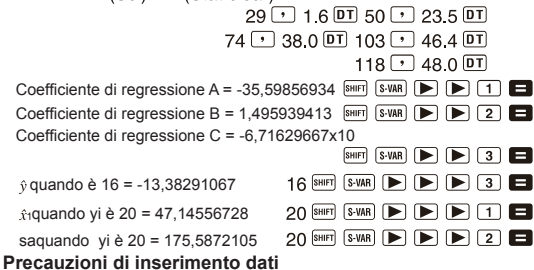

- $DT$   $DT$  inserisce gli stessi dati due volte.
- È inoltre possibile immettere più voci degli stessi dati utilizzando SMET : Per immettere i dati "20 e 30" cinque volte, per esempio, premere  $0 \rightarrow 30$  swift  $\binom{?}{2}$  5  $\boxed{DT}$ .
- I risultati di cui sopra possono essere ottenuti in qualsiasi ordine e non necessariamente quello sopra indicato.
- Le precauzioni durante la modifica dell'inserimento dei dati per la deviazione standard si applicano anche ai calcoli di regressione.

### **Informazioni tecniche**

### **■ Se si ha un problema**

Se i risultati del calcolo non sono quelli previsti, o se si verifica un errore, eseguire i seguenti passaggi.

- 1. Premere **parts**  $\overline{ca}$   $\overline{ca}$   $\overline{12}$  (Mode) **Ex** per inizializzare tutte le modalità e le impostazioni.
- 2. Controllare la formula con cui si sta lavorando per confermare che sia corretta.
- 3. Inserire la modalità corretta e provare a eseguire nuovamente il calcolo.

Se i passaggi di cui sopra non risolvono il problema, premere il tasto  $\overline{0}$ . La calcolatrice esegue un'operazione di autocontrollo e cancella tutti i dati memorizzati in memoria se viene rilevata un'anomalia.Assicurarsi di conservare sempre copie scritte di tutti i dati importanti.

#### **■ Messaggi di errore**

La calcolatrice è bloccata quando è attivo un messaggio di errore il display. Premere **N** per cancellare l'errore o premere 1 o per visualizzare il calcolo e correggere il problema.

#### **Errore Math (matematico)**

#### **• Cause**

- Il risultato di calcolo è al di fuori del campo di calcolo consentito.
- Un tentativo di eseguire un calcolo della funzione utilizzando un valore che supera l'intervallo di inserimento consentito.
- Un tentativo di eseguire un'operazione illogica (divisione per zero, ecc.)

#### **• Azione**

 • Controllare i valori inseriti e assicurarsi che rientrino tutti nei limiti consentiti.Prestare particolare attenzione ai valori in qualsiasi area di memoria in uso.

#### **ERRORE stack**

#### **• Causa**

 • La capacità dello stack numerico o dello stack dell'operatore viene superata.

#### **• Azione**

- Semplificare il calcolo.Lo stack numerico ha 10 livelli e lo stack dell'operatore ha 24 livelli.
- Dividere il calcolo in due o più parti separate.

#### **ERRORE sintassi**

- **Causa**
	- Un tentativo di eseguire un'operazione matematica illegale.
- **Azione**
	- Premere o per visualizzare il calcolo con il cursore situato nella posizione dell'errore ed eseguire le correzioni necessarie.

### **ERRORE Arg**

### **• Causa**

• Uso improprio di un argomento

### **• Azione**

 • Premere Io per visualizzare la posizione della causa dell'errore e apportare le correzioni necessarie.

### **■ Ordine delle operazioni**

I calcoli vengono eseguiti nel seguente ordine di precedenza.

- Trasformazione di coordinate: Pol (χ, y), Ree (r, θ)
- Funzioni di tipo A:

Con queste funzioni viene inserito il valore e poi si preme il tasto

```
funzione.<br>x^3, x^2, x^{-1}, x!, \circ, "
Simboli tecnici<br>\hat{x}, \hat{x}_1, \hat{x}_2, \hat{y}
```
Conversioni di unità di misura dell'angolo (DRG $\blacktriangleright$ )

- 3 Potenze e radici:  $\wedge (x^y)$ .  $\sqrt{x}$
- $\bigcirc$  a lc
- Formato di moltiplicazione abbreviato davanti a π, e (base logaritmica naturale), nome della memoria o nome della variabile:271, 3e, 5A, πΑ, etc.
- Funzioni di tipo Β:

Con queste funzioni, si preme tasto funzione e poi si inserisce il valore.

```
\sqrt{ }, \sqrt[3]{ }, log, ln, e^{x}, 10<sup>x</sup>, sin, cos, tan, sin<sup>-1</sup>, cos<sup>-1</sup>,
\tan^{-1}, sinh, cosh, tanh, sinh<sup>-1</sup>, cosh<sup>-1</sup>, tanh<sup>-1</sup>, (-)
```
- Formato di moltiplicazione abbreviato davanti alle funzioni di tipo B:  $2\sqrt{3}$ . Alog<sub>2</sub>, eccetera.
- Permutazione e combinazione: nPr, nCr
- $\circled{9}$  Punto  $(\cdot)$
- $\omega \times +$
- $(1) + -$ 
	- Le operazioni con la stessa priorità vengono eseguite da destra a sinistra.  $e^x \ln \sqrt{ } 120 \rightarrow e^x \{ \ln (\sqrt{ } 120) \}$
	- Le altre operazioni vengono eseguite da sinistra a destra.
	- Le operazioni tra parentesi vengono eseguite per prime.
	- Quando un calcolo contiene un argomento che è un numero negativo, il numero negativo deve essere racchiuso tra parentesi.Il segno negativo (-) viene considerato come una funzione di tipo B, per cui è necessario prestare particolare attenzione quando il calcolo include una funzione di tipo A ad alta priorità, oppure operazioni di potenza o di radice. **Esempio :**  $(-2)^4 = 16$

$$
-2^4=-16
$$

#### **■ Stack**

Questa calcolatrice utilizza aree di memoria, chiamate "stack", per memorizzare temporaneamente i valori (stack numerico) e i comandi (stack di comando) in base alla loro priorità durante i calcoli.Lo stack numerico ha 10 livelli e lo stack di comando ha 24 livelli.Un errore di stack (Stack ERROR) si verifica ogni volta che si tenta di eseguire un calcolo così complesso che la capacità di uno stack è superata. **•Esempio:**

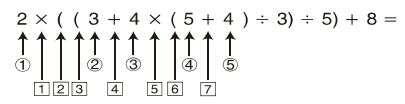

**Stack numerico Stack di comando**

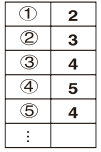

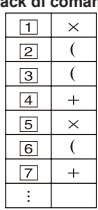

- I calcoli vengono eseguiti in sequenza secondo"Ordine delle operazioni". comandi e i valori vengono eliminati dallo stack quando viene eseguito il calcolo.
- **Intervalli di isnerimento Cifre interne:12 Accuratezza\*:**In linea di principio, l'accuratezza è ±1 alla 10a cifra.

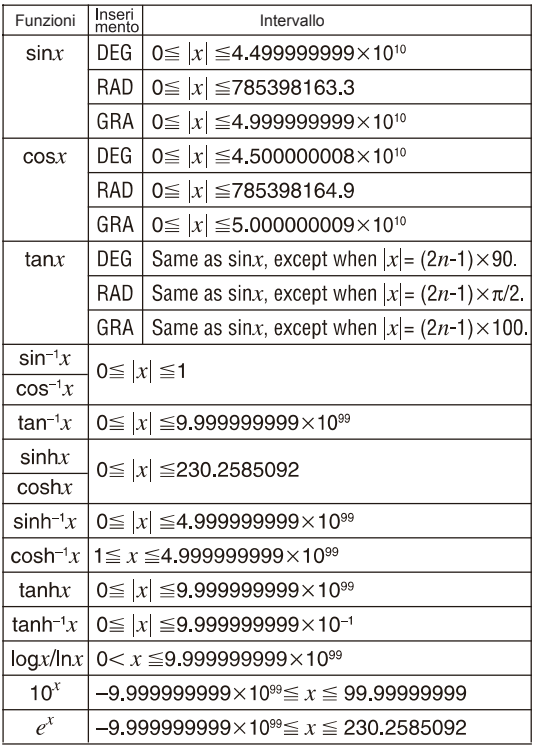

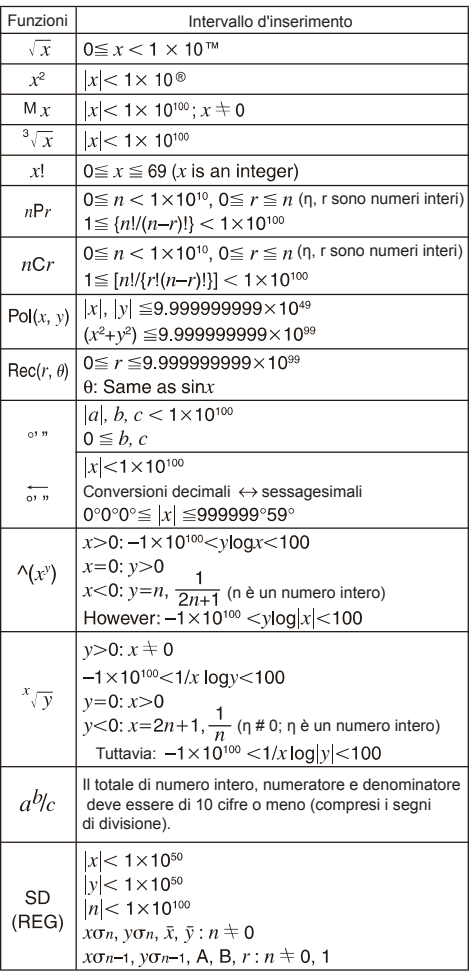

 \* Per un singolo calcolo, l'errore di calcolo è ±1 alla 10a cifra.(Nel caso di display esponenziale, l'errore di calcolo è ±1 all'ultima cifra significativa). Gli errori sono cumulativi nel caso di calcoli consecutivi, che possono anche far sì che diventino grandi. (Ciò vale anche per i calcoli consecutivi interni che vengono eseguiti nel caso di Λ(\*>'), x4y, x\, 3y', nPr, nCr, ecc.) In prossimità di un punto singolo e punto di inflessione di una funzione, gli errori sono cumulativi e possono diventare grandi.

#### **■ Sostituzione della batteria**

Quando le cifre sul display sono sfocate significa che l'energia è bassa. Proseguendo l'uso della calcolatrice in queste condizioni, le operazioni non saranno corrette.Sostituire la batteria il più presto possibile quando la visualizzazione è sfocata.

#### **■ Spegnimento automatico**

 L'alimentazione della calcolatrice si spegne automaticamente se non si esegue alcuna operazione per circa sei minuti.In questo caso, premere QS per riaccendere l'alimentazione.Premere il RESET quando il display è confuso o dopo aver sostituito la nuova batteria.

43030CS102058